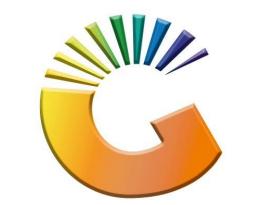

# GENESIS

# How to Guide How to View Debtor Credit Notes

MRJ Consultants 37 Weavind Ave, Eldoraigne, Centurion, 0157 Tel: (012) 654 0300 Mail: <u>helpdesk@mrj.co.za</u>

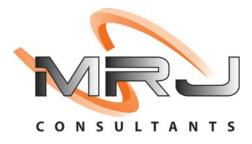

#### 1. **Open** Genesis Menu.

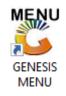

#### 2. Type User code and Password.

| GENESIS Main Module |                             |                    |
|---------------------|-----------------------------|--------------------|
| Select Company BL   | UE BOTTLE LIQUOR SIMULATION |                    |
|                     | User Code Password          |                    |
| GENESI              | Cancel                      | 🤣 ок               |
| CMN999 GI           | ENESIS Main Module          | Version : 10.33.51 |

3. Open **Debtors** from the Main menu.

| 👸 GENESIS : | Main Menu     | -         |             |            |                |          |          |                          |                 |         |     |       |  |
|-------------|---------------|-----------|-------------|------------|----------------|----------|----------|--------------------------|-----------------|---------|-----|-------|--|
| Till Module | Stock Control | Creditors | Debtors     | Purchasing | Point of Sale  | Reports  | Cash Off |                          | System Utilites | Empties | FIX | Setup |  |
| 2020/11/05  | 10:43:33      | 0         | User: JOANA | Ver        | sion : 9.32.31 | Period : | 202011   | Ledger<br>Database : GEN | ESIS-SIMULATIO  | Return  |     |       |  |

4. Click on Master Files.

| 👸 GENESIS : Debt | ors Module   |             |                     |      |        |       |  |
|------------------|--------------|-------------|---------------------|------|--------|-------|--|
| Kansactions      | Master Files | 🚸 Utilities | 🔀 Exit              |      |        |       |  |
| <b>C</b>         | a 9 4        | <b>2</b> ↓  |                     | BB   | ee 🔞 🚯 | C     |  |
| Company          | SIMUL        | BLUE BO     | TTLE LIQUOR SIMULAT | TION | Branch | SIMUL |  |

5. Click on **Debtors Master** from the drop-down menu.

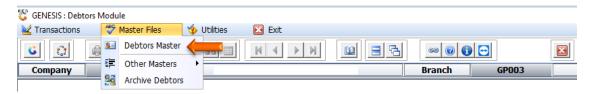

6. When prompted to the following page **double click** on the **Debtor** you wish to view the report on.

| Account  | Debtors Name             | Tel.#1      | Tel. #2 | Cell Phone | CRM Accoul Group Coc CR | •                                                                                                    |
|----------|--------------------------|-------------|---------|------------|-------------------------|----------------------------------------------------------------------------------------------------|
| ABBY     | Abigaile van Coller      |             |         | 0762388111 |                         | Options                                                                                                    |
| ALEX     | alex test                | 123456789   |         |            |                         |                                                                                                    |
| WEB001   | BLUE BOTTLE ONLINE STORE | 0           |         |            |                         | Ins Add Item                                                                                                    |
| CASH     | CASH ACCOUNT             | 1           | 1       |            |                         | View / Update                                                                                                    |
| EMPTY001 | EMPTIES RETURNS YARD     | 011639887   |         |            |                         | Esc Exit                                                                                                    |
| ERN001   | ERNY TEST DEBTOR         | 12          |         |            |                         |                                                                                                    |
| NAT001   | NATS BLUE BOTTLE LIQUOR  | 0114121192  |         | 0736254869 |                         |                                                                                                    |
| PGM001   | PG MOUTON                | 0790457498  |         |            |                         | Search                                                                                                    |
| PNP001   | PICK N PAY HEILKONPARK   | 0116935374  |         |            |                         |                                                                                                    |
| HEX002   | PIETER LOTTER            | 0829250300  |         |            |                         | Account No.                                                                                                    |
| RJ001    | RIAAN TEST               | 0849991111  |         |            | URSULA                  | F3 Deb.Name                                                                                                    |
| SAL001   | SALIEM TEST ACCOUNT      | 0126540300  |         | 0829999999 |                         | F4 Generic Name                                                                                                    |
| URS001   | URSULA                   | 01265403000 |         |            |                         | F5 Cellphone                                                                                                    |
|          |                          |             |         |            |                         | <ul> <li>F6 Group</li> <li>F7 EMail Addy</li> <li>F8 Area</li> <li>F3 Region</li> <li>F10 CRM Manager</li> <li>F11 CRM Acc.No</li> </ul> |
|          |                          |             |         |            |                         | -                                                                                                    |

7. Once opened click on Utility Menu or F5.

| 😵 Debtor Master Mainte                        | nance                                                           |                                                                                                    |                          |          |                                                                                                    |
|-----------------------------------------------|-----------------------------------------------------------------|----------------------------------------------------------------------------------------------------|--------------------------|----------|----------------------------------------------------------------------------------------------------|
| Account No. ALEX Trade Name giant b           | Debtor Name                                                     | alex test                                                                                                    |                          |          | Coptions *                                                                                                    |
| Main Data                                     | Terms and Balances 🛛 👹 Indica                                   | itors 🚰 Note Pad                                                                                                    | Ctril Other Information  | on       | Ess Exit                                                                                                    |
| Communication Mthd<br>Interest<br>Debtor Type | N - NO  D - Debtor  A - Account Sales Only  N - NO  O - Open  O | [ Account Limits ]<br>Credit Limit<br>Temporary Limit ⇒<br>Cheque Limit<br>PDC's Outstanding<br>Balance Owing<br>Payment Method<br>Limit Check<br>Account Grading<br>Pre-Auth Mandatory<br>-[ Customer Relations ]<br>CRM Manager ⇒<br>CRM Account No. | 0.00<br>0.00<br>5 111.00 | Valid To | Utilities         Utility Menu         Image: Construction of the second second |
|                                               | Press [Ctrl+Enter] to Update this                               | Debtor                                                                                                    |                          |          |                                                                                                    |
| 0 Debtors Mas                                 | ter Maintenance                                                 |                                                                                                    |                          | Right-   | Click on Grid for Pop-Up Menu .::                                                                                                    |

8. Go to View Documents then click on Credit Notes.

| 🐮 Debtor Master Mainter                                       | nance                                                                                                    |                                                                                                    |
|---------------------------------------------------------------|----------------------------------------------------------------------------------------------------|----------------------------------------------------------------------------------------------------|
| Account No. ALEX<br>Trade Name giant b                        | Debtor Name alex test                                                                                                    | Utility Menu                                                                                                    |
| Main Data                                                     | Terms and Balances Indicators Indicators Other Information Address & Contacts Carterian Carterian Carteria | Utilities     Utilities     Sales Statistics     Wiew Documents     Invoices     Credit Notes                                                       |
| Account Type<br>Communication Mthd<br>Interest<br>Debtor Type | E - e-Mail         Temporary Limit         0.00         Valid To           N - NO         Cheque Limit         0.00         PDC's Outstanding         0.00           D - Debtor         PDC's Outstanding         0.00         F111.00         F111.00                                                                                                    | Payments     Payments     Orders/Quotes     Balance History     Debtors Deals     Temporary Credit Limits     Department Pricing     Mendment Audit |
| Inter-Company Account                                         | A - Account Sales Only   Payment Method  Limit Check S - Stop                                                                                                    | Contacts<br>Cheque History<br>Voucher History<br>Pre-Authorisations                                                                                 |
| Account Status<br>Reason for Status<br>Account Group Type     | Pre-Auth Mandatory                                                                                                    | Print Buying Card                                                                                                    |
| DEB101 @ 0                                                    | CRM Manager  CRM Account No.  Press [Ctrl+Enter] to Update this Debtor                                                                                                    | × ×                                                                                                    |

9. Select the **desired date** that you would like to see the invoices from, **Press enter** to complete.

| Debt  | tors : View | CREDIT NOTES         |                |              |             |           |             |            |         |        |               |
|-------|-------------|----------------------|----------------|--------------|-------------|-----------|-------------|------------|---------|--------|---------------|
| ļ     | Account No. | ALEX                 | Debtors        | Name alex te | st          |           |             |            |         |        |               |
|       | From Date   | 2021/09/01           | То             | Date 2021/0  | 19/30       |           |             |            |         |        |               |
| (an.1 | Гурє Till   | No. Document No.     | Doc.Date       | Time         | Total Excl. | Total VAT | Total Incl. | Payment Du | Balance | Paid A |               |
| SART  | 110         | 1104000004           | 2021/09/06     | 15:57:27     | 4 444.35    | 666.65    | 5 111.00    |            | 0.00    | 0.00 a | e 🔡 Options 💈 |
|       |             |                      |                |              |             |           |             |            |         |        | View Document |
|       |             |                      |                |              |             |           |             |            |         |        | Esc Exit      |
|       |             |                      |                |              |             |           |             |            |         |        |               |
|       |             |                      |                |              |             |           |             |            |         |        |               |
|       |             |                      |                |              |             |           |             |            |         |        |               |
|       |             |                      |                |              |             |           |             |            |         |        |               |
|       |             |                      |                |              |             |           |             |            |         |        |               |
|       |             |                      |                |              |             |           |             |            |         |        |               |
|       |             |                      |                |              |             |           |             |            |         |        |               |
|       |             |                      |                |              |             |           |             |            |         |        |               |
|       |             |                      |                |              |             |           |             |            |         |        |               |
|       |             |                      |                |              |             |           |             |            |         |        |               |
|       |             |                      |                |              |             |           |             |            |         |        |               |
|       |             |                      |                |              | 4 444.35    | 666.65    | 5 111.00    |            | 0.00    | 0.00   |               |
| DEB1  | l07 De      | btors : Browse Debto | rs / Credit No | tes          |             |           |             |            |         |        |               |

#### 10. Press Enter to View Document or click on the View Document option.

| 🎖 De  | ebtors : View ( | CREDIT NOTES         |                |                |             |           |             |           |      |          |               |
|-------|-----------------|----------------------|----------------|----------------|-------------|-----------|-------------|-----------|------|----------|---------------|
|       | Account No.     | ALEX                 | Debtors        | s Name alex te | st          |           |             |           |      |          |               |
|       | From Date       | 2021/09/01           | ] те           | o Date 2021/0  | 19/30       |           |             |           |      |          |               |
|       |                 | lo. Document No.     | Doc.Date       | Time           | Total Excl. | Total VAT | Total Incl. | Payment D |      | Paid A   | c             |
| POSAF | RT 110          | 1104000004           | 2021/09/06     | 15:57:27       | 4 444.35    | 666.65    | 5 111.00    |           | 0.00 | 0.00 ale | Options       |
|       |                 |                      |                |                |             |           |             |           |      |          | View Document |
|       |                 |                      |                |                |             |           |             |           |      |          | Exit          |
|       |                 |                      |                |                |             |           |             |           |      |          |               |
|       |                 |                      |                |                |             |           |             |           |      |          |               |
|       |                 |                      |                |                |             |           |             |           |      |          |               |
|       |                 |                      |                |                |             |           |             |           |      |          |               |
|       |                 |                      |                |                |             |           |             |           |      |          |               |
|       |                 |                      |                |                |             |           |             |           |      |          |               |
|       |                 |                      |                |                |             |           |             |           |      |          |               |
|       |                 |                      |                |                |             |           |             |           |      |          |               |
|       |                 |                      |                |                |             |           |             |           |      |          |               |
|       |                 |                      |                |                | 4 444.35    | 666.65    | 5 111.00    |           | 0.00 | 0.00     |               |
| DE    | B107 Deb        | otors : Browse Debto | rs / Credit No | tes            |             |           |             |           |      |          |               |

### 11. Under **Detail lines** you can see the item description

| 😵 Debtors : Vie             | w Document        |                        |                |                  |        |             |       |                |
|-----------------------------|-------------------|------------------------|----------------|------------------|--------|-------------|-------|----------------|
| Account No.<br>Document No. |                   | Debtors Name alex test | ansaction Type | Account Returns  |        |             |       |                |
| Header Inf                  | o 🦉 Detail Li     | nes 📲 Tender Details   |                |                  |        |             |       |                |
| Stock Code                  | Link Code         | Description            | Quan           | tity Price Incl. | V.A.T  | Total Incl. | G.P.% | Options 🛠      |
| 64565                       | 64565-006         | 1313 Brandy 750ml X6   |                | 1.00 5 111.00    | 666.65 | 5 111.00    | 85.34 | Esc Exit       |
|                             |                   |                        |                |                  | 666.65 | 5 111.00    |       | Update Details |
| •                           |                   |                        |                |                  | 000.05 | 5 111.00    | •     |                |
|                             | Debtors : View De | btor Document Details  |                |                  |        |             |       | .::            |

#### 12. Under Header info you will get the following.

| 😵 Debtors : View | Document           |               |                                |               |             |                  |          |                   |
|------------------|--------------------|---------------|--------------------------------|---------------|-------------|------------------|----------|-------------------|
| Account No.      | ALEX               | Debtors Name  | alex test                      |               |             |                  |          |                   |
| Document No.     | 1103000042         |               | Tra                            | nsaction Type | Account Sal | es               |          |                   |
| Header Info      | Detail Lines       | Ctrl Tender   | Details                        |               |             |                  |          |                   |
| Till No.         | 110                |               | Doc.Date                       | 2021/09/07    | 87          | Total Excl.      | 4 444.35 | Dptions 🛠         |
| Doc.Date         | 2021/09/07         | 1             | Delivery Method                | 01            |             | Total VAT        | 666.65   | Esc Exit          |
| Doc.Time         | 08:25:05           |               | Payment Date                   | 2021/09/07    |             | Total Incl.      | 5 111.00 |                   |
| Salesrep         | GEN - GENERAL SALE | ES .          | <ul> <li>Supervisor</li> </ul> |               |             | Taxable Sales    | 5 111.00 | - 🙀 Utilities 🛛 🛠 |
| Reference        |                    |               | Period(AP)                     | 202109        |             | Exempt Sales     | 0.00     | F5 Update Details |
| Details          | Account Sales      |               |                                | To Dispatch   |             |                  |          | Gtt1 Audit Trail  |
| Source Branch    | SIMUL - SIMULATION | I             |                                |               |             | Paid Amount      | 0.00     | X AUGIC ITAII     |
| [Address]        |                    |               | Delivery Address ]             |               |             | Balance          | 5 111.00 |                   |
|                  |                    |               |                                |               |             |                  |          |                   |
|                  |                    |               |                                |               |             | Total Cost Excl. | 651.60   |                   |
|                  |                    |               |                                |               |             | Total Cost Incl. | 749.34   |                   |
|                  |                    |               |                                |               |             | Profit           | 3 792.75 |                   |
| Contact 1        | 23456789           |               |                                |               |             | GP %             | 85.34 %  |                   |
| Telephone        | 23 130703          | — II.         | License No.                    |               |             | Rebates          | 0.00     |                   |
| Fax No.          |                    |               | icense Exp.Date                |               |             | Net Profit       | 3 792.75 |                   |
| V.A.T No.        |                    |               |                                |               |             | Net GP%          | 85.34 %  |                   |
|                  |                    |               |                                |               |             |                  |          |                   |
| DEB108 De        | btors : View Debto | r Document De | tails                          |               |             |                  |          |                   |

| 😵 Debtors : View | Deserves          |                   |         |               |               |           |  |                   |
|------------------|-------------------|-------------------|---------|---------------|---------------|-----------|--|-------------------|
| C Debtors : view | Document          |                   |         |               |               |           |  |                   |
| Account No.      | ALEX              | Debtors Name      | ex test |               |               |           |  |                   |
| Document No.     | 1103000042        |                   | Tra     | nsaction Type | Account Sales |           |  |                   |
| Header Info      | 2 Detail Line     | s 🛛 🕎 Tender De   | tails   |               |               |           |  | Dptions 🛠         |
| [Tender]         |                   |                   |         | [Scan Details | s]            |           |  | Dptions 🛠         |
| CASH             | 0.00              | Tendered          | 0.00    | Date          |               | Base Type |  | Esc Exit          |
| Cheques          | 0.00              | Change            | 0.00    | Time          |               | BaseRef   |  |                   |
| Credit Cards     | 0.00              |                   |         | User          |               |           |  | Utilities 🛠       |
| Vouchers         | 0.00              | _                 |         |               |               |           |  | F5 Update Details |
| Transfers        | 0.00              | Round Up          | 0.00    | [Notes]       |               |           |  |                   |
| Total Excl.      | 0.00              | Round Down        | 0.00    |               |               |           |  | Audit Trail       |
| User Fields ]-   |                   |                   |         |               |               |           |  |                   |
|                  |                   |                   |         |               |               |           |  |                   |
|                  |                   |                   |         |               |               |           |  |                   |
|                  |                   |                   |         |               |               |           |  |                   |
|                  |                   |                   |         |               |               |           |  |                   |
| [Time Stamp]-    |                   |                   |         |               |               |           |  |                   |
| Date Created     | 2021/09/07        | Created by ALEX   |         |               |               |           |  |                   |
| Time Created     | 08:25:12          | Machine ID BBLWeb | ,       |               |               |           |  |                   |
|                  |                   |                   |         |               |               |           |  |                   |
| DEB108 De        | btors : View Debt | or Document Deta  | ils     |               |               |           |  | ,<br>.:!          |
|                  |                   |                   |         |               |               |           |  |                   |

## 13. Under Tender Details you will get the following.